# **BANNER UPDATE**

5th Edition I May 23, 2016

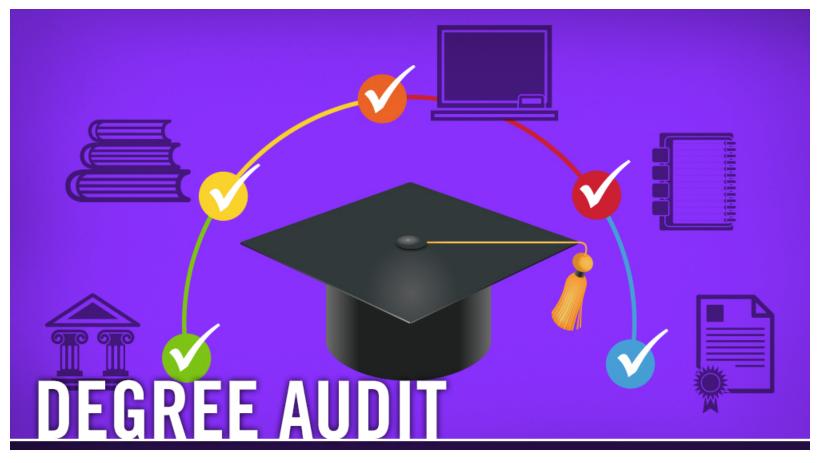

# **Degree Audit**

Degree Audit is used as a means for students and staff to track completion of curriculum requirements toward graduation. To take this training, <u>log in</u> to UCR Learning. Keyword: <u>Degree</u>

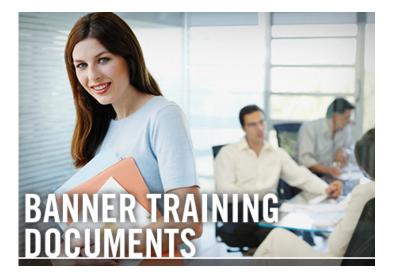

# **Banner Training Documents**

Enhance your Banner training with

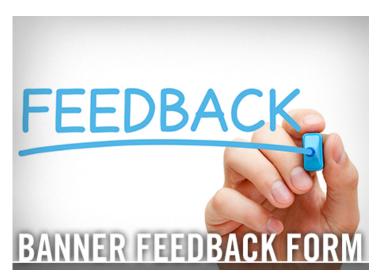

# **Banner Feedback Form**

Have questions or suggestions for

procedure documents, lab handouts and supplemental resources.

improvement? Share your feedback on the <u>Banner Support Feedback Form</u>. (For technical support, first refer to <u>User</u> <u>Support</u>.) Your information will be kept confidential, and we will make every effort to respond in a timely manner.

### **TUTORIALS AND LABS**

**Banner Lab Registration** - Practice what you've been taught in Banner Labs! Visit UCR Learning to find the appropriate labs for your role at UCR. Then reserve your spot. Be sure to register for a Lab even if you're still working through Banner tutorial prerequisites. Don't miss the opportunity to participate in a lab – they will not be offered again!

## **HELPFUL TIPS**

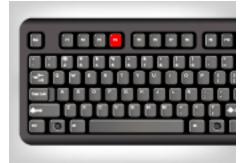

#### F4: Duplicate Record

This function allows you to duplicate the contents of all fields in the record and copy them into a new record.

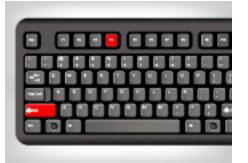

#### Shift+F4: Clear Record

Use this shortcut to clear all information from the current record. Information is not removed from any records or tables.

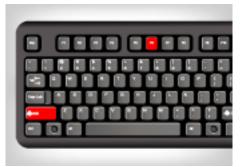

#### Shift+F6: Remove Record

This shortcut allows you to delete a previously saved record from the database. A record cannot be restored after it has been removed from a form.

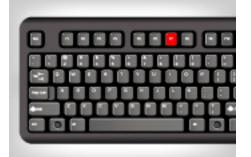

F7: Enter Query

This shortcut puts the form in query mode. It also allows you to enter search criteria.

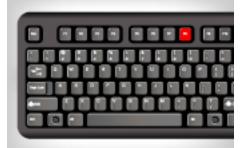

**F8: Execute Query** 

Create a quick search for information based on entered search criteria.

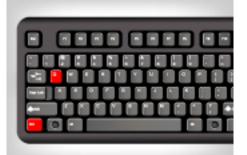

# Ctrl+Q: Cancel or Exit a Query

Ctrl+Q closes any form. When using it from the General Menu Form, it exits Banner altogether.

# REMINDERS

**Departmental Exemptions** - Discover how to add and/or remove a student to a previouslyestablished Exemption with this <u>PDF</u> tutorial.

**Placement Scores** - This **PDF** training covers UCR's placement scores for the University Writing Program, Academic Resource Center for Math, Foreign Languages and Chemistry.

# **QUESTIONS?** <u>Visit the Banner FAQ page</u>.

Note: Banner Student does not work on Chrome.

### **BANNER UPDATE IS MOBILE-FRIENDLY**

Keep up with current Banner updates anytime, anywhere.

Visit the new Banner website at <u>UCRBANNER.UCR.EDU</u> to be in-the-know, on-the-go.

# UCRIVERSITY OF CALIFORNIA

© University of California, Riverside